## 使用RePlugin时wiki上没说的一些坑

# 使用RePlugin时wiki[上没说的一些坑](http://maxiang.io/#/?provider=evernote&guid=de75957f-bc4d-4940-a8d1-c4ae86b0b5ea¬ebook=%E5%AD%A6%E4%B9%A0%E7%AC%94%E8%AE%B01)

[RePlugin](https://github.com/Qihoo360/RePlugin)的GitHub链接

作为一个新手学习新的东西,当然是看wiki;团队很友好wiki做的很详细 于是打开[wiki](https://github.com/Qihoo360/RePlugin/wiki)选择了快速上手,按照步骤发现并不顺利, 在这里总结了两个简单的原因(也是Issues上提问比较多的) 初次研究后续还有坑会继续补充…

### 坑(1):暂时支持的gradle版本

classpath 'com.android.tools.build:gradle:2.1.3' distributionUrl=https://services.gradle.org/distributions/gradle-2.14.1-all.zip

否则宿主App会出现空指针,插件app会出现不识别id问题

Execution failed for task ':host:processDebugResources'.

> java.lang.NullPointerException (no error message)

Failed to apply plugin [id 'replugin-plugin-gradle'] Error: (54, 0) Open File

### 坑(2):外置插件安装的正确姿势

栗子:在存储器中存放插件apk进行外置插件安装

按照[官方实例自](https://github.com/Qihoo360/RePlugin/tree/master/replugin-sample)定义一个自己的插件app并打包,这里取名为 plugin01 对应需要改造点地方是

```
<meta-data
    android:name="com.gihoo360.plugin.name"
    android: value="plugin01" />
                                                              只需要更改value值
<meta-data
    android:name="com.qihoo360.plugin.version.ver"
    android: value="1" \widetilde{/>}
```
即可,详见 PluginInfo的parseFromPackageInfo 方法

• 将自定义的插件apk存放到想要加载的位置,这里保存路径为 /storage/emulated/0/plugin/plugin01.apk

private static final String PLUGIN PATH  $=$ Environment.getExternalStorageDirectory().getPath() + File.separator + "plugin"; private static final String PLUGIN\_NAME = "plugin01"; private static final String PLUGIN SUFFIX = ".apk";

在宿主app中配置Application类进行设置按照官方实例可以用两种方式 1.直接继承自 RePluginApplication 2."非继承式"配置Application 这里说下第二种情况,需要注意的是 不允许在attachBaseContext调用完成之后再来修改RePluginConfig对象中的内容 详见RePluginConfig的checkAllowModify方法

#### 宿主app的attachBaseContext

这里需要设置 setVerifySign为false 不进行签名检查,回调事件函数可不写

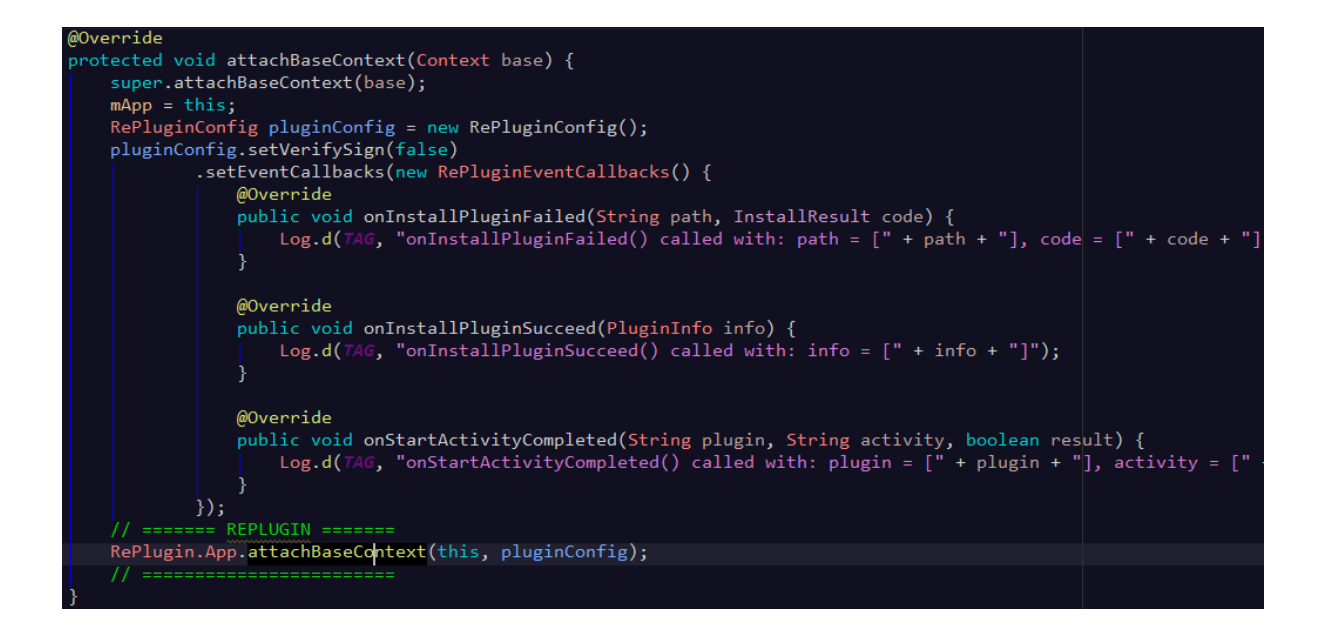

### 安装插件

PluginInfo pluginInfo = RePlugin.install(PLUGIN\_PATH + File.separator + PLUGIN\_NAME + PLUGIN\_SUFFIX);

#### 执行完之后再控制台打印出日志 输出插件信息

D/SampleApplication: onInstallPluginSucceed() called with: info = [PInfo { <plugin01:2(4)> [APK] js={"pkgname":"com.kuangye.plugin.o<br>D/MainActivity: pluginInfo = PInfo { <plugin01:2(4)> [APK] js={"pkgname":"com.kuangye.plu

同时会发现指定路径下的自定义插件apk消失,在 data/data/包名/app\_p\_a 下有一个jar包生成, 这是因为在插件安装时,将文件"移动"到app\_p\_a目录下

可以在RePluginConfig中调用setMoveFileWhenInstalling方法进行修改; 这也就是大部分小白(like me)调用install方法时pluginInfo为null的原因之一,因为加载过后原有路径文件不存在了